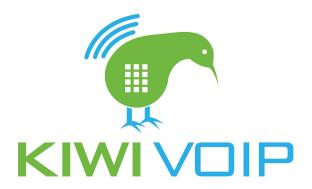

## How to Port a number over to us

- Login to the portal via <a href="https://portal.kiwivoip.co.nz">https://portal.kiwivoip.co.nz</a>
- Select Manage Numbers on the left menu system
- Click "Manage Number Porting"
- Click "Port a NZ Local Number" or "Port a NZ Tollfree number"
  depending on if you want a local number or tollfree number
- Fill in all the details on the page.